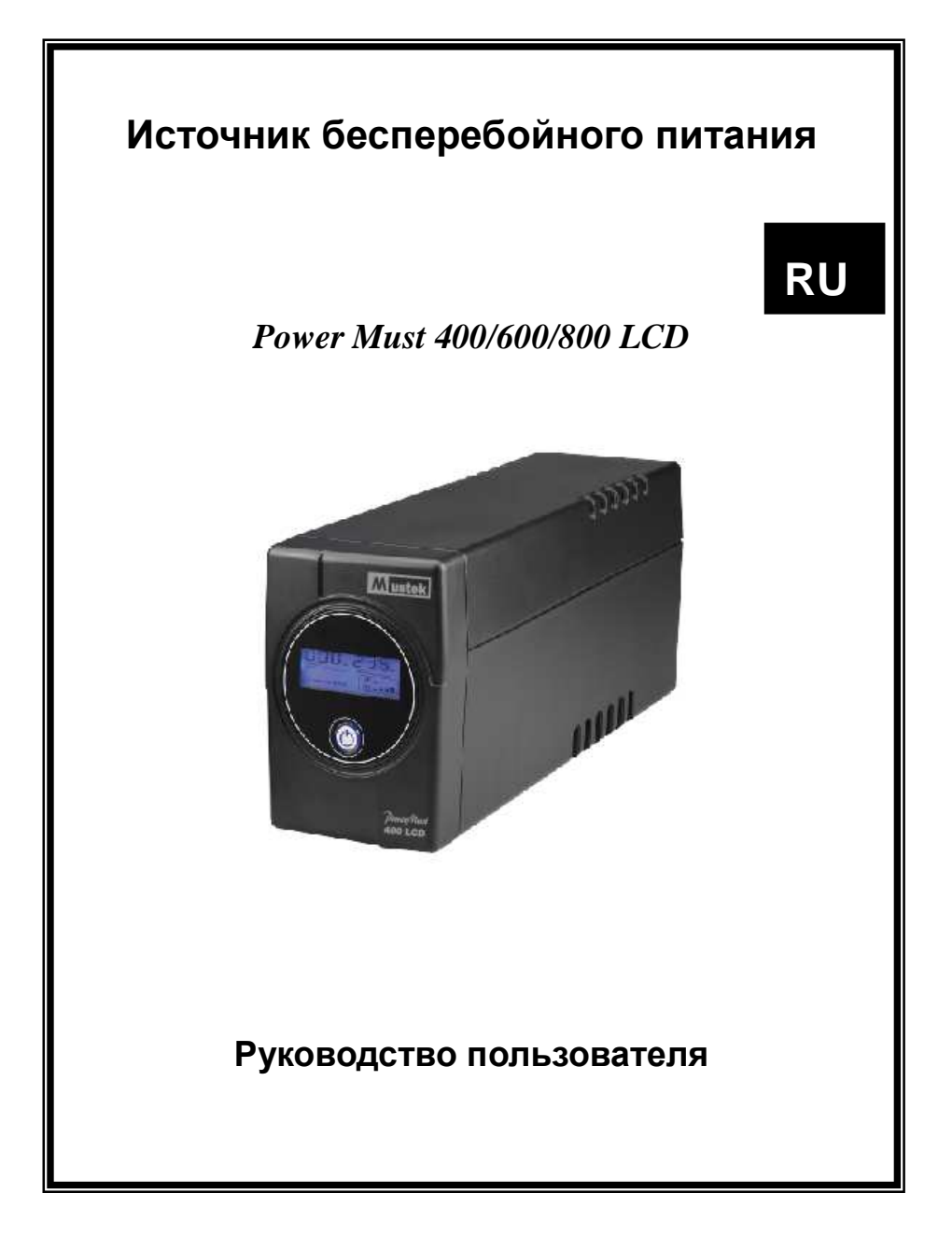

# Введение

**Этот многофункциональный источник бесперебойного питания разработан для поддержки персональных компьютеров. Небольшой вес и компактный дизайн делают его превосходным решением при работе в ограниченном пространстве. Источники питания этой серии имеют встроенный импульсный автоматический регулятор напряжения (AVR), стабилизирующий входное напряжение. Источник бесперебойного питания также поддерживает функцию включения питания от батарей.** 

## Безопасность –ПРЕДОСТОРЕЖЕНИЕ !

- .Используются герметичные необслуживаемые кислотно-свинцовые батареи. Напряжение на клеммах 12В.
- Высокая надежность благодаря микропроцессорному управлению.
- Стабилизация входного напряжения
- Встроенный интеллектуальный порт RS-232/ Порт USB
- Cвободно средство программирования (Смотрите раздел **Установка программного обеспечения WinPower**)
- Включение питания от батарей
- Обеспечивает защиту модема и телефонной линии от перегрузок.
- Наглядный дисплей с тремя светодиодными индикаторами.
- Защита от перегрузок по переменному току.

## **2. Вопросы безопасности: важно!**

- Некоторые компоненты ИБП находятся под напряжением, опасным для жизни и здоровья. Не разбирайте устройство. Данное устройство не содержит частей, которые могут быть отремонтированы пользователем. Ремонт устройства может производиться только обслуживающим персоналом завода-изготовителя.
- Напряжение батареи ИБП составляет 12 В постоянного тока.
- Допускается подключение только к двухполюсной трехпроводной заземленной розетке. Подключение к розетке другого типа может привести к поражению током, а также являться нарушением правил техники безопасности.
- При возникновении аварийной ситуации необходимо полностью отключить ИБП, для чего следует нажать кнопку отключения ИБП «OFF» и отсоединить сетевой кабель от розетки сети электропитания.
- Не допускайте попадания жидкости и посторонних предметов в корпус ИБП. Не ставьте сосуды, содержащие жидкость (например, напитки), на корпус устройства или рядом с ним.
- Это устройство должно устанавливаться в помещениях, где осуществляется контроль параметров рабочей среды (температурный контроль, отсутствие токопроводящих загрязняющих веществ). Не размещайте ИБП вблизи емкостей или источников воды и в местах с повышенной влажностью.
- Не подключайте вход ИБП к его выходу.
- Не подключайте к ИБП сетевые фильтры или аналогичные устройства.
- Не используйте ИБП для питания оборудования, не относящегося к категории вычислительных устройств: медицинского оборудования, устройств для поддержания жизнедеятельности, микроволновых печей и пылесосов.
	- Чтобы не допустить перегрева ИБП, не закрывайте вентиляционные отверстия в его корпусе, не подвергайте устройство действию прямого солнечного излучения и не размещайте его вблизи электронагревательных приборов, печей и батарей.
	- Перед тем, как приступить к чистке устройства, отключите его от сети. Не используйте жидкие моющие средства и аэрозоли.
	- Не сжигайте батареи, поскольку это может привести к их взрыву.
- Не вскрывайте и не деформируйте батареи. Содержащийся в них электролит опасен при попадании на кожу или в глаза. Он также может быть токсичен.
- Батарея может стать причиной поражения электрическим током и короткого замыкания. При работе с батареями следует соблюдать следующие меры предосторожности:
	- 1) Снимите часы, кольца и другие металлические предметы.
	- 2) Используйте инструменты с изолированными рукоятками.
	- 3) Наденьте резиновую обувь и перчатки.
	- 4) Не кладите инструменты или металлические части на батареи.
	- 5) Пред подключением или отключением батареи отсоедините ИБП от сети.
- Обслуживание батарей должно производится квалифицированными специалистами или под их наблюдением с соблюдением всех мер предосторожности. Не следует допускать к работе с батареями лиц, не имеющих необходимой подготовки.

При замене батарей устанавливайте регламентированное число

герметичных свинцовых аккумуляторных батарей.

### **Передняя панель—**

- 1. Жидкокристаллический дисплей
- 2. Светодиодные индикаторы

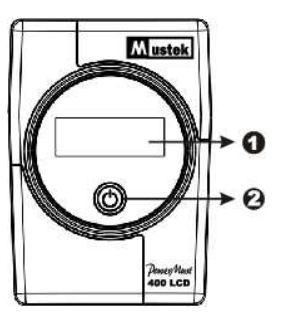

#### *Задняя панель***—**

- 1. Коммуникационный порт
- 2. Сетевой фильтр для телефона/модема
- 3. Выходные разъемы
- 4. Гнездо для подключения питания

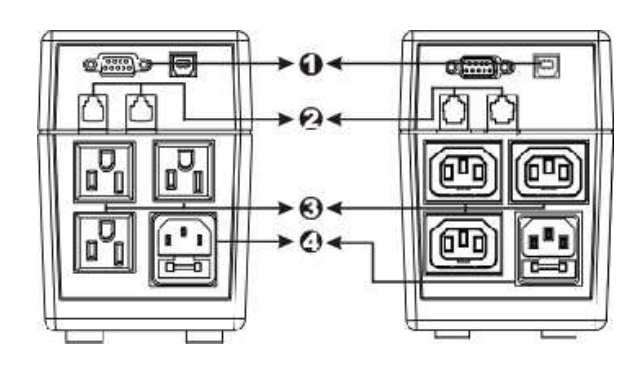

## **Установка и работа**

Установить ИБП просто, для этого достаточно выполнить следующие действия. Выключатель питания должен находится в положении "ON". В противном случае ИБП будет отключен и не сможет обеспечить Ваше оборудование питанием при отключении электроэнергии.

#### **1. Осмотр устройства**

Извлеките ИБП из упаковки и убедитесь, что при транспортировке устройство не было повреждено. Если Вы обнаружите повреждение, запакуйте устройство и отправьте его по месту приобретения

#### **2. Размещение**

Установите ИБП в таком месте, где поддерживается нормальная циркуляция воздуха и отсутствует пыль, коррозирующие пары и прочие загрязнения. Не размещайте ИБП вблизи емкостей или источников воды и в местах с повышенной влажностью. Не размещайте ИБП ближе чем в 20 см от монитора, чтобы избежать искажений изображения.

#### **3. Подзарядка**

ИБП поставляются от производителя с полностью заряженными батареями. Несмотря на это батареи могут частично разрядиться в ходе транспортировки, поэтому необходимо полностью зарядить батареи перед использованием ИБП. Подключите ИБП в электрическую сеть для полной зарядки на 8 часов.

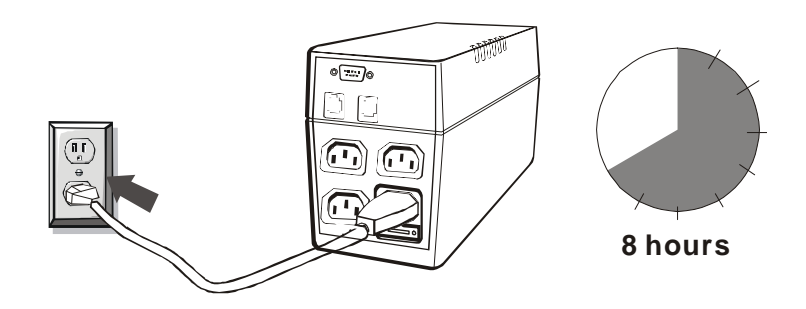

#### **4. Подсоединение к ПК**

Подключите компьютеры или периферийные устройства к гнездам расположенным на задней панели ИБП (до трех устройств).

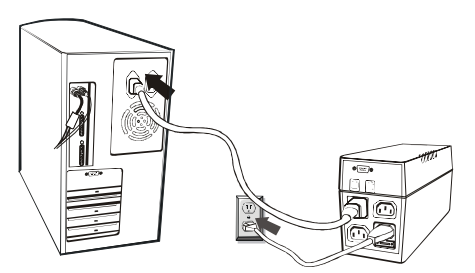

#### **4. Подключение телефона/модема**

.

Подключите кабель, обеспечивающий соединение с Интернетом, к разъему с маркировкой "In", который находится на задней<br>панели ИБП UPS. Один из разъемов другого кабеля, Один из разъемов другого кабеля, обеспечивающего соединение с Интернетом, подключите к разъему с маркировкой "Out", расположенному на задней панели ИБП . Второй разъем кабеля следует подключить к входному разъему модема (см. рисунок).

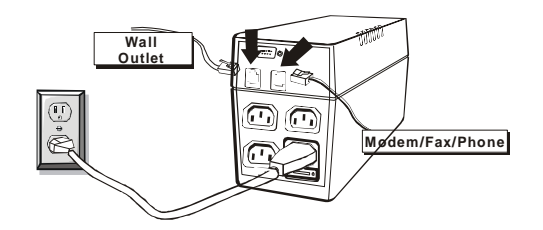

#### **5. Последовательный коммуникационный порт**

Чтобы обеспечить возможность автоматического сворачивания ОС, подключите коммуникационный кабель к последовательным портам ИБП и ПК.

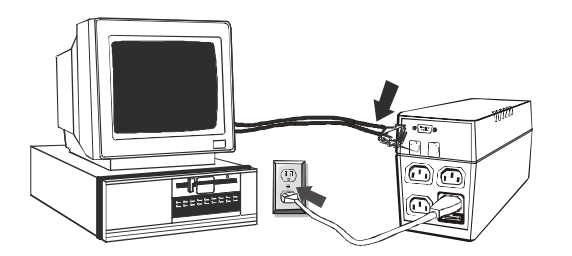

#### **6. Включение/выключение**

Для включения ИБП нажмите кнопку включения (Power). Для выключения нажмите кнопку (Power) еще раз. (При включении загорается жидкокристаллический дисплей).

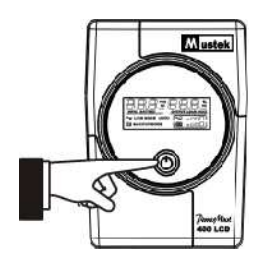

#### **7. Спецификации LCD дисплея**

Жидкокристаллический дисплей отображает информацию о текущем состоянии ИБП, включая режим работы от батарей и возникновении ошибок.

При запуске ИБП в течение трех секунд на жидкокристаллическом дисплее отображается следующая информация

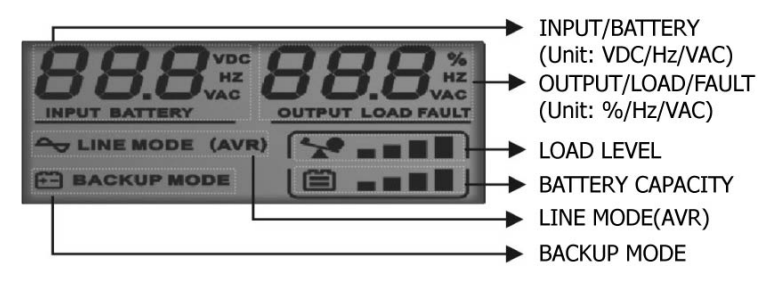

1). В нормальном режиме на дисплее будет отображаться следующая информация

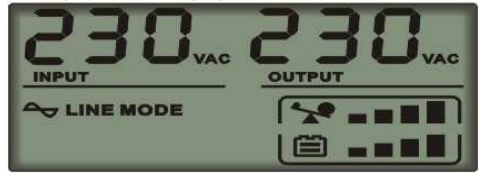

2). Когда включен режим регулирования напряжения индикатор

будет мигать каждую секунду.

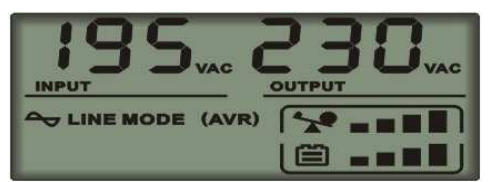

3). При работе нагрузки от батарей ИБП дисплей будет выглядеть

следующим образом, индикатор **будет мигать каждую** секунду.

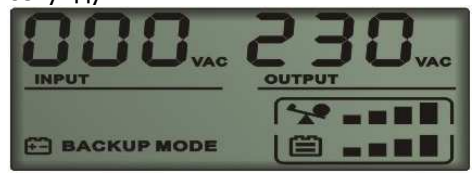

Примечание: при входном напряжении < 40V, входное напряжение на дисплее будет отображаться "000"

4). Во время зарядки батарей на дисплее будет отображаться следующее

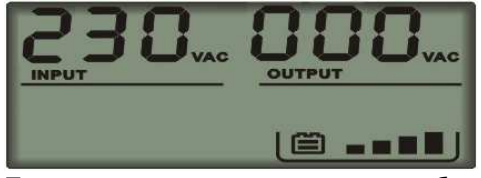

Примечание: в режиме зарядки батарей исходящее напряжение всегда будет отображаться "000".

5). В случае ошибки информация об ошибке будет отображаться на дисплее следующим образом

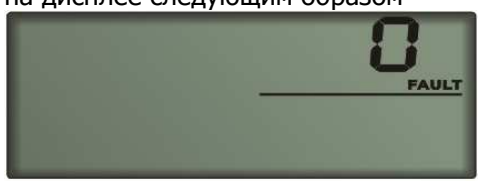

Примечание: на дисплее будет отображаться код ошибки.

#### 6). Определение уровня загрузки:

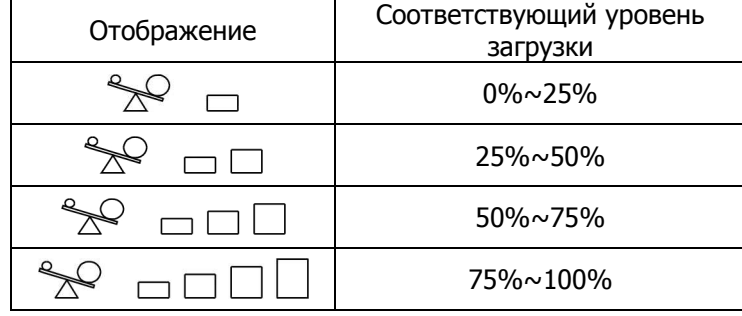

### 7). Опрезеление уровня заряда батарей:

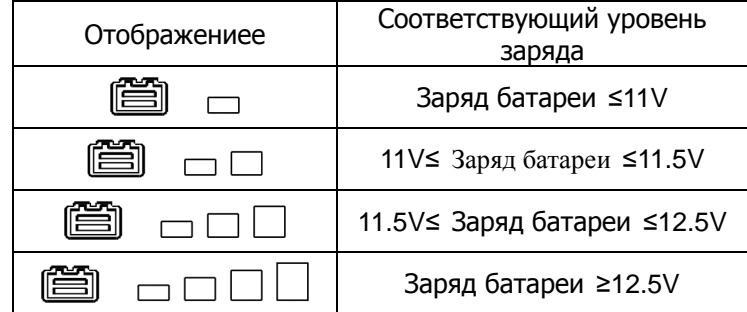

8). При перегрузке ИБП индикатор будет мигать каждую секунду.

9). При разрядке батареи, индикатор будет мигать каждую секунду.

## **УСТАНОВКА ПРОГРАММНОГО ОБЕСПЕЧЕНИЯ**

WinPower – новая программа управления ИБП с дружественным к пользователю интерфейсом для управления и контроля Вашего ИБП. Это уникальное программное обеспечение позволяет безопасное автоматическое отключение для систем с большим количеством машин во время отключения питания. С этим ПО пользователи могут управлять любым ИБП в одной местной сети независимо от его местонахождения.

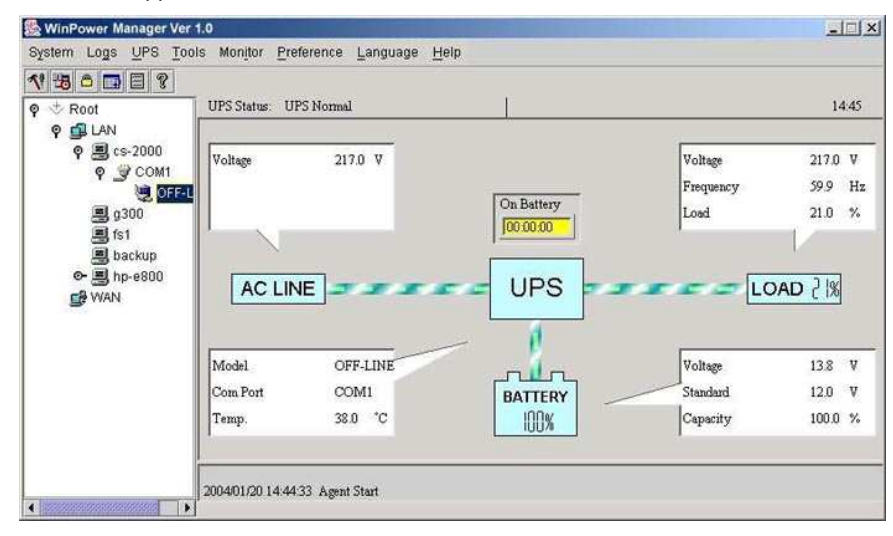

Установка:

- 1. Зайдите на сайт: http://www.ups-software-download.com/winpower.htm
- 2. Выберите нужную операционную систему и следуйте инструкциям на веб-сайте для загрузки ПО.
- 3. При загрузке требуемых файлов с Интернета введите серийный номер: 511C1-01220-0100-478DF2A для установки ПО.

Когда Ваш компьютер перезагрузится, на панели инструментов возле часов появится пиктограмма ПО WinPower в виде зеленого штепселя.

## **Trouble Shooting**

Используйте таблицу представленную ниже для устранения незначительных проблем возникающих при инсталляции и работе ИБП.

В других случаях обратитесь в сервисный центр.

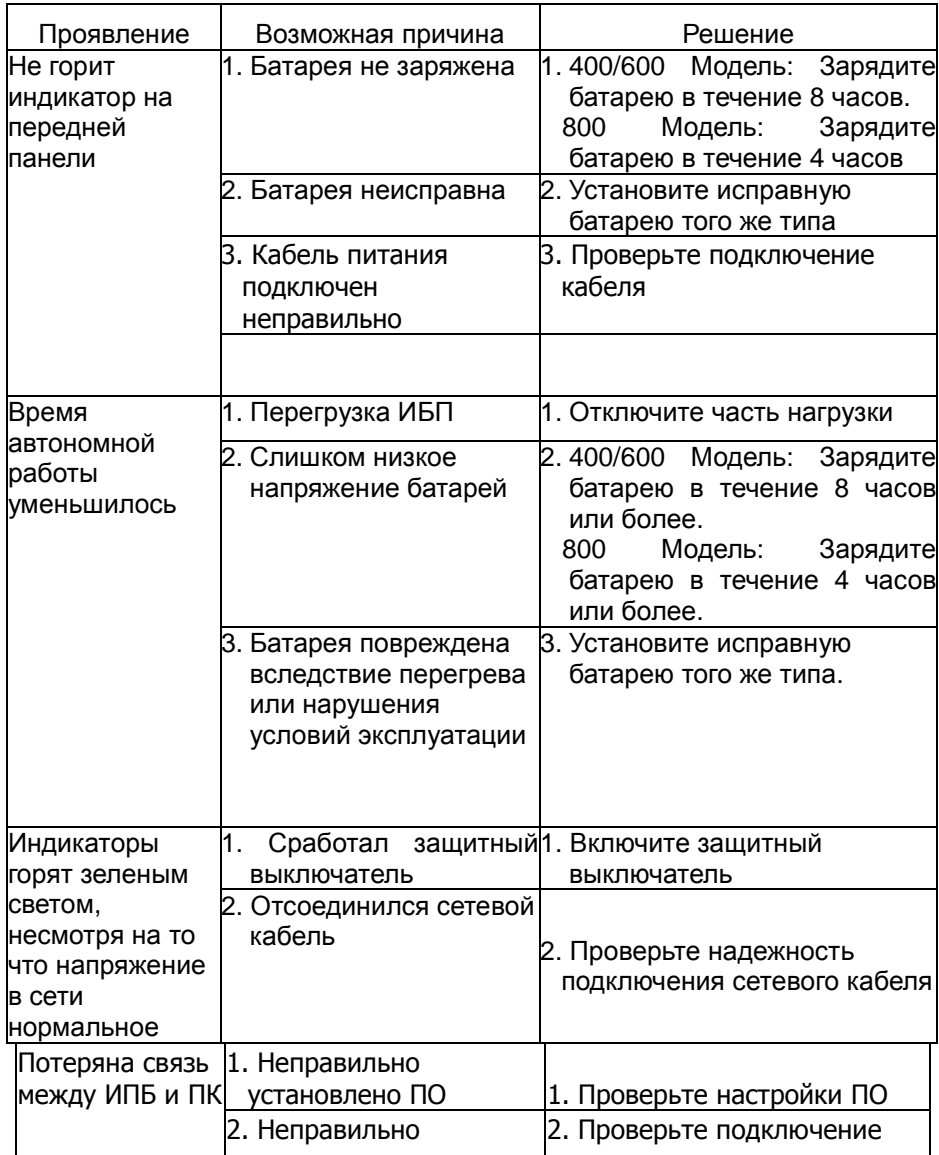

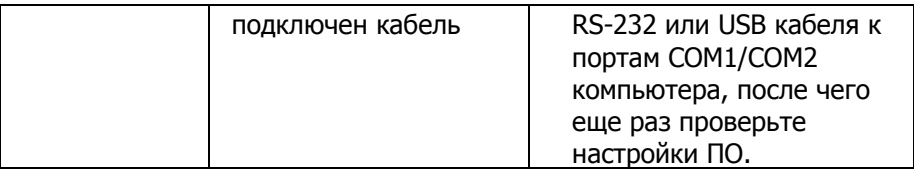

В любых нештатных ситуациях, не перечисленных в данной таблице, незамедлительно обращайтесь к техническим специалистам.

## **Спецификации**

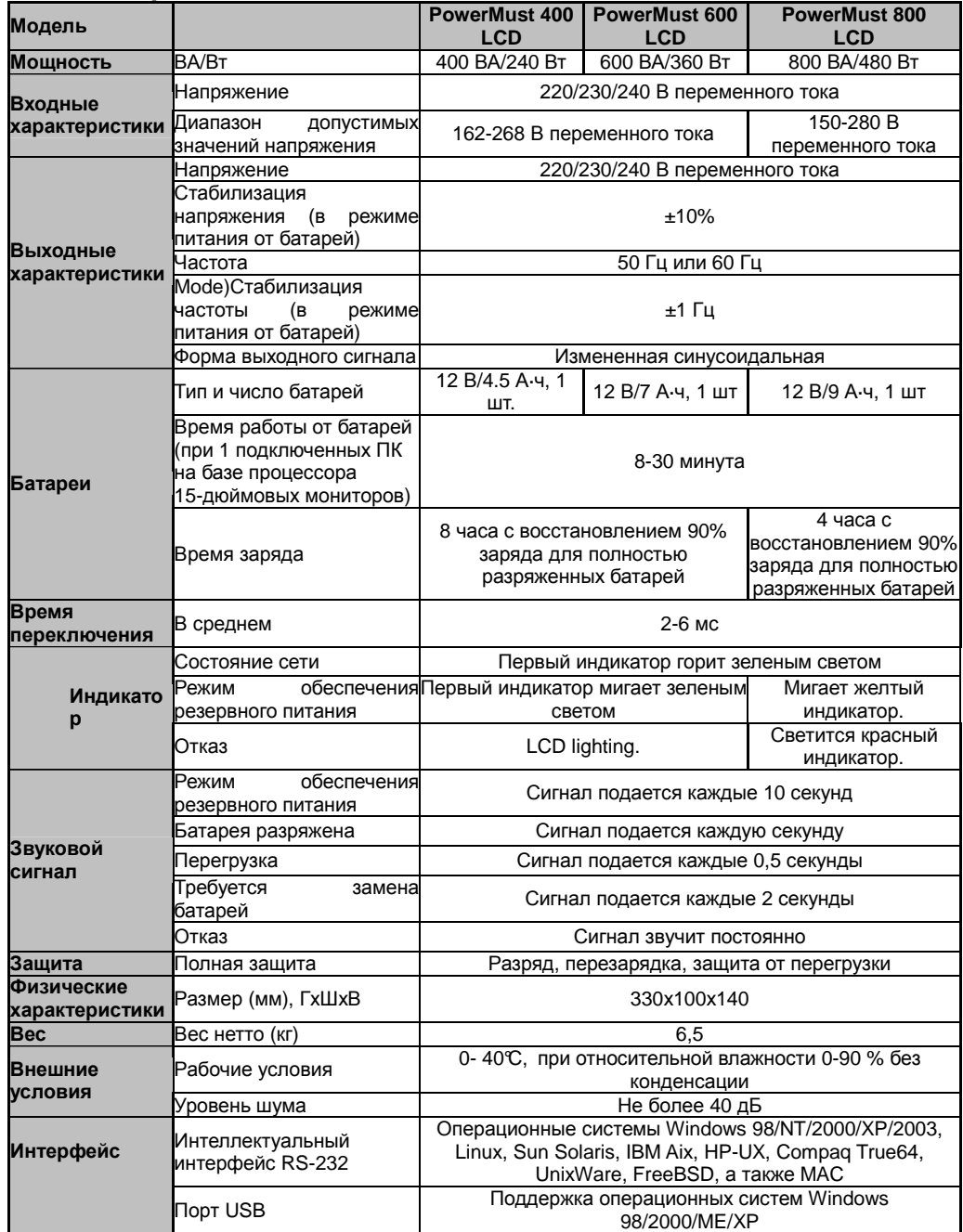